## SD-MIDI ReadeR

- Play your MIDI files from an SD Memory Card.
- Files can be arranged in folders.
- PLAY PAUSE STOP controls
- Increase or Decrease Tempo
- Power from battery, optional wall power supply or thru MIDI cable
- Portable Case Unit
- Polarity Protection

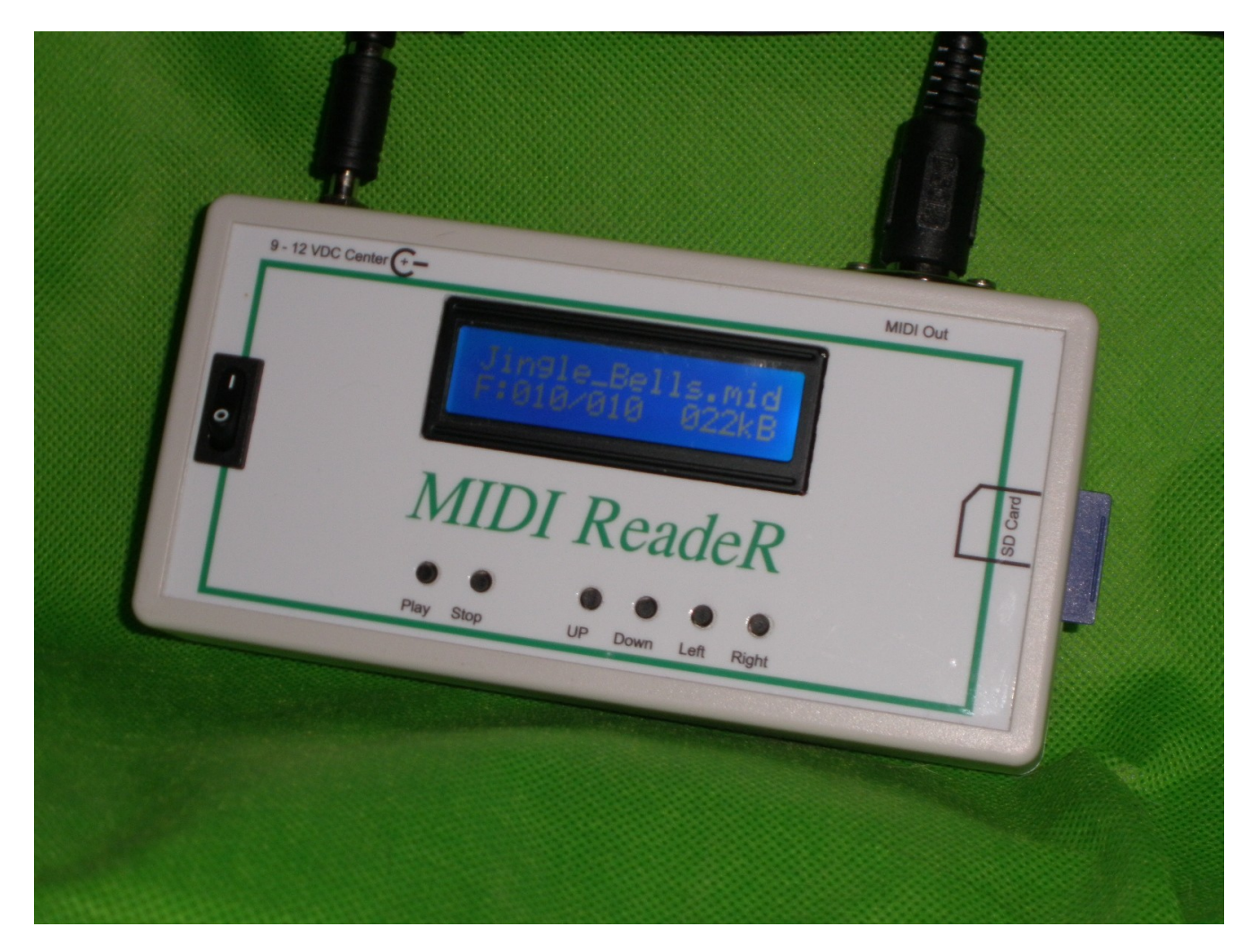

Please address inquires to: info@klingerorgan.com

## **Controls**

- **UP-** These two controls enable scrolling through files and folders **DOWN** on the card. The screen displays file name, long names will scroll. Second line on display shows number of files and size. Folders are indicated by <D> Buttons allow scrolling through files while playing or fast search by holding the respective button down.
- LEFT- Press "RIGHT" to enter a folder\*\*, "LEFT" to exit a folder. **RIGHT** Once a folder is selected, the display will show ".." Pressing Up or Down will scroll within the folder. \*\*IF you have files in folders. I recommend just putting the files onto the card without folders.
- **PLAY** Press one time to start playing the displayed file. The file size is replaced by the playing time. Press again to PAUSE. Press again to continue. "S" (speed) Tempo can be raised or lowered while playing with the LEFT or RIGHT buttons. To start at the beginning of a file with a different tempo, press PLAY twice in rapid succession to go to PAUSE, then you can change the tempo with the left or right buttons, then press PLAY to start at the different tempo. The tempo will reset to 100% at the end of the file or if STOP is pressed.
- **STOP** Press "STOP" to terminate playing a file. Stopping during playing, returns to beginning of the file.
- **UP +** Pressing "UP" and "DOWN" together will enter the options **DOWN** menu. Up or Down scroll through the options, Left and Right scroll within the option. If you make any changes, Pressing "STOP" will close the menu and save the changes.

## Options Menu

- 1. Drum Default setting is channel 10. Change using Left or Right. Channel
- 2. Lyrics Displays on the screen any lyrics in the MIDI file (Karaoke) Option 1) enables, 2) disables, Change with Left or Right Default is: Enabled.
- 3. Channel Select the channel to mute using "Right". Enter "X" with the "Left" button. Default is all channels enabled.
- 4. Repeat Select the option with "LEFT" or "RIGHT"
	- 0) Off..Play Single file then Stop
	- 1) Sng..Play a single file over and over.
	- 2) Dir..Play file, advance to next file, once through directory.
	- 3) All..Play file, advance to next file, loop directory.
	- 4) Rnd..Play random files from directory
- 5. Pause/Next If on, a file will play to the end, then move to the next file and go into PAUSE. Pressing the PLAY button one time will play that file, then pause till the PLAY is pressed again. Default is Off.
- 6. Track Delay Inserts a delay from 0 to 99 seconds between songs. Song will play, advance to next song, wait for delay, then start playing the next song.

## Notes:

MIDI files have to be in General MIDI 0 format. If you load songs on an SD card and they show in the display but will not play, they are probably not in General MIDI 0 format. SD cards from 32 Mb. To 2 Gb. work. Cards over 2 Gb. Do not work. The older, very small cards do not work. A 64 Mb. Card can hold hours of music. Files in the root of the card (no directories) are limited to 255 files.

Format new cards in FAT16 or on older computers, FAT. Other file allocation tables will not work.

Windows 10 computers put a hidden file, "SYSTEM VOLUME INFORMATION" on the cards. This must be removed for automatic operation or the player will stop when it reaches this file. If you are having this problem please contact me for information how to remove this hidden file.

If a card says CARD ERROR, the contacts are probably dirty or not making good contact. Leave the power on and put the card in and out a couple of times, then leaving it in, turn the power off and on again.

The MIDI signal only usually uses pins 4 and 5 which are the 10 o'clock and 2 o'clock pins looking into the female socket with the pins up. The top pin is pin 2 and is the system ground. This pin is not necessarily hooked up except where the MIDI is used on a stage or around sound systems where there is interference. The pin at 3 o'clock is pin 3, if using power through the MIDI cable, this pin is DC+. The pin at 9 o'clock is pin 1, if powering through the cable, this pin should be DC-. Do not power with a wall supply AND the MIDI cable at the same time. There is a switch in the power socket but it only disconnects the negative from the MIDI socket to the power socket. The DC+ stays connected and there can be a conflict between the supplies.